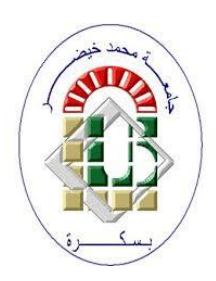

**University Mohamed Kheider, Biskra Faculty of Letters and Languages Department of English Class Master 2 Semester 1**

**2021/2022**

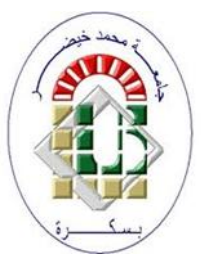

# *COURSE OF ICT*

Lecturer: Mrs CHAMI

#### **1 Paragraphs**

A paragraph in Ms Word is any text that ends with pressing the **Enter** key. We can control the appearance of individual paragraphs using paragraph formatting which can be applied to an entire paragraph. All formatting for a paragraph is stored in the paragraph mark and applied to the next paragraph when we press the **Enter** key.

When we write a line in Word and reach the end of the line, the program will automatically open a new line linked to what precedes it, forming one paragraph with it.

#### **2 Paragraph Alignment**

Paragraph alignment determines how lines in a paragraph appear relative to the left and right margins. The alignment that we use is **justify** which gives the paragraph straight edges on both sides.

The easiest way to change paragraph alignment is to use the alignment buttons on the paragraph group (on the Home Tab)

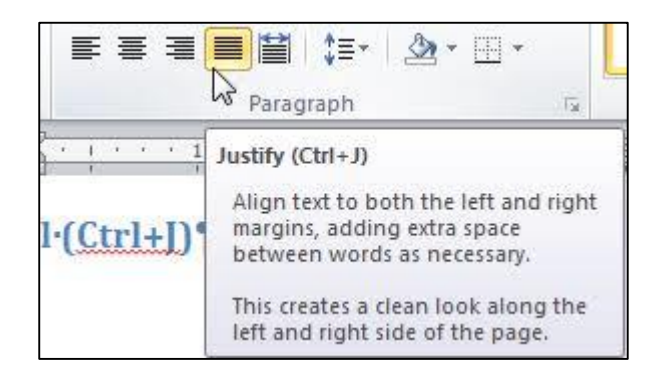

### **3 Remarks**

- **1)** To select paragraph in Ms Word:
	- One click places the curser where we clicked
	- Double click to select the word we clicked on
	- Three clicks to select the entire paragraph
- **2)** To check where the user pressed Enter and the number of spaces between, we go to the Tab Home  $\rightarrow$  Group Paragraph  $\rightarrow$  Show all ( $\parallel$ ), where we will notice the appearance of additional marks in the text, each has a connotation:
	- The point denotes a single space.
	- ¶ Indicates that the user in this position has pressed Enter
	- $\bullet$   $\downarrow$  Indicates that the user in this position has pressed Enter + Shift, which tells word to go down a line, but this, does not create a new paragraph.

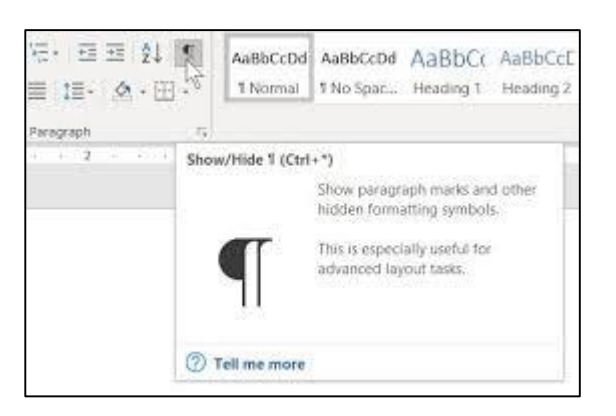

## **4 Line and Paragraph Spacing**

Line space is the amount of vertical space between lines of text in a paragraph. Line spacing is typically based on the height of the characters, but it can be changed. Single-spacing is Word's default setting. The value that we choose is **1,5** from **Home** Tab  $\rightarrow$  **Paragraph** group  $\rightarrow$  **Line Spacing** button

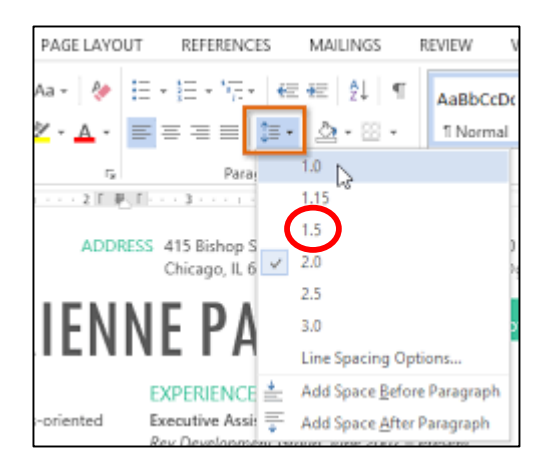

Paragraph space is the amount of space above or below a paragraph. Instead of pressing **Enter** multiple times to increase space between paragraphs, you can add or remove specific amount of space before or after paragraphs. We go to **Home** Tab **Paragraph** group  $\rightarrow$  **Line Spacing** button.

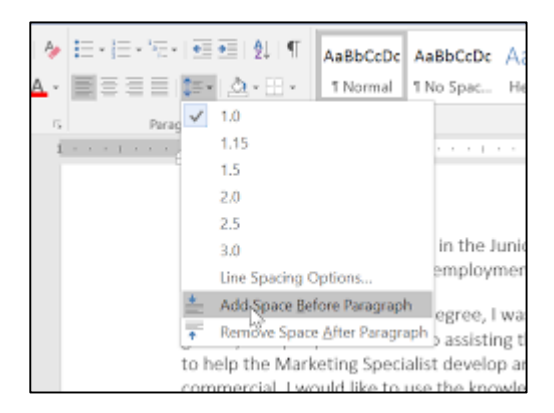